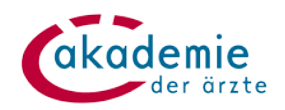

# Überall und zu jeder Zeit Lernen!

**Basiswissen "Hals-, Nasen-, Ohrenheilkunde" und "Haut- und** *Geschlechtskrankheiten" in der chunkx App*

Die Akademie der Ärzte bietet ab sofort Ausbildungsinhalte in einer exklusiven Umgebung: ihre persönliche chunkx-App. Einfach registrieren und loslernen. Mehr dazu hier:

#### **① Schritt: Für E-Learning anmelden**

Sie möchten das neue App-Angebot für die "Hals-, Nasen-, Ohrenheilkunde" und "Haut- und Geschlechtskrankheiten" nutzen? Senden Sie uns doch eine **formlose E-Mail** an [elearning@arztakademie.at](mailto:elearning@arztakademie.at) und geben Sie uns Bescheid, dass Sie Interesse haben. Anschließend schalten wir die Fortbildung zeitnah in chunkx für Sie frei.

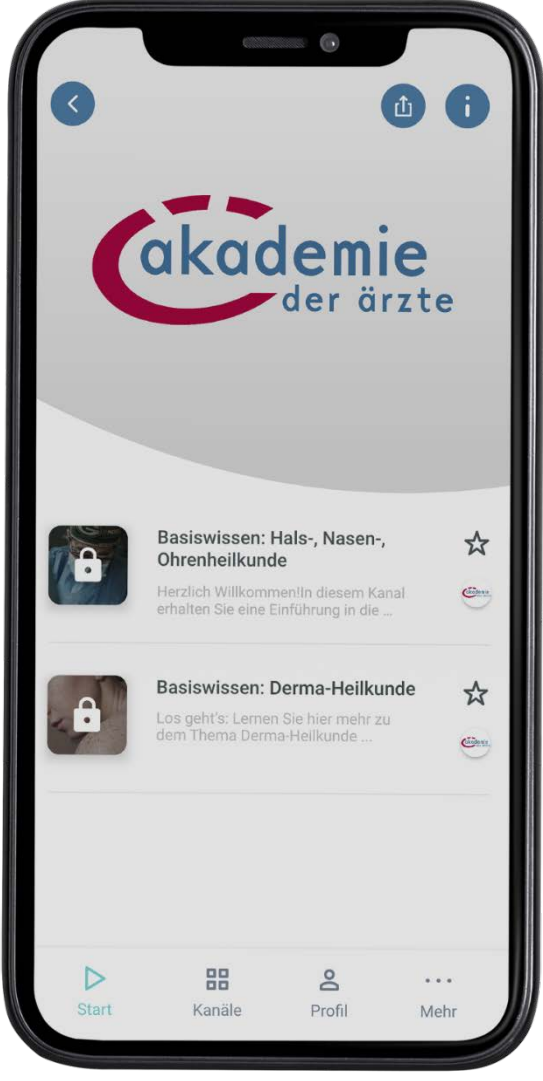

## **② Schritt: Einladung annehmen und registrieren**

Sie erhalten eine E-Mail-Einladung zur Microlearning-Plattform chunkx. Über den personalisierten Link können Sie die Einladung annehmen und den weiteren Schritten zur Registrierung folgen.

Um nach der Registrierung zu starten, installieren Sie die App chunkx [\(iOS App](https://apps.apple.com/de/app/chunkx/id1456465853)  [Store](https://apps.apple.com/de/app/chunkx/id1456465853) oder [Google Play\)](https://play.google.com/store/apps/details?id=net.chunkx.app&pli=1) auf Ihrem **Smartphone oder Tablet**, wodurch Ihnen der volle Funktionsumfang dieses Lernformats zur Verfügung steht. Alternativ können Sie die **Browser-Applikation**

[\(https://desktop.chunkx.de/login\)](https://desktop.chunkx.de/login) verwenden.

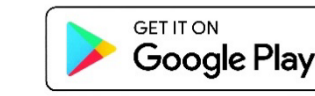

Download on the

**App Store** 

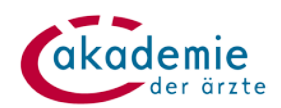

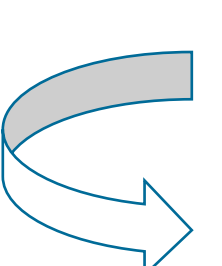

# **③ Los geht's!**

Öffnen Sie die chunkx App und loggen Sie sich mit Ihren Benutzerdaten ein. (E-Mailadresse + selbst gewähltes Passwort). Wir stellen Ihnen ein paar Fragen, um Ihren Account zu personalisieren.

Wählen Sie bei der Registrierung die **Nutzerkategorie "Ausbildungsinhalte HNO & Derma"** um diese Kanäle zu abonnieren. Sie sind automatisch für die Ausbildungsinhalte freigeschaltet.

Klicken Sie in der mobilen App bzw. im Browser auf den Menüpunkt "**Arztakademie**" um die Kanäle aufzurufen und eine Session zu starten.

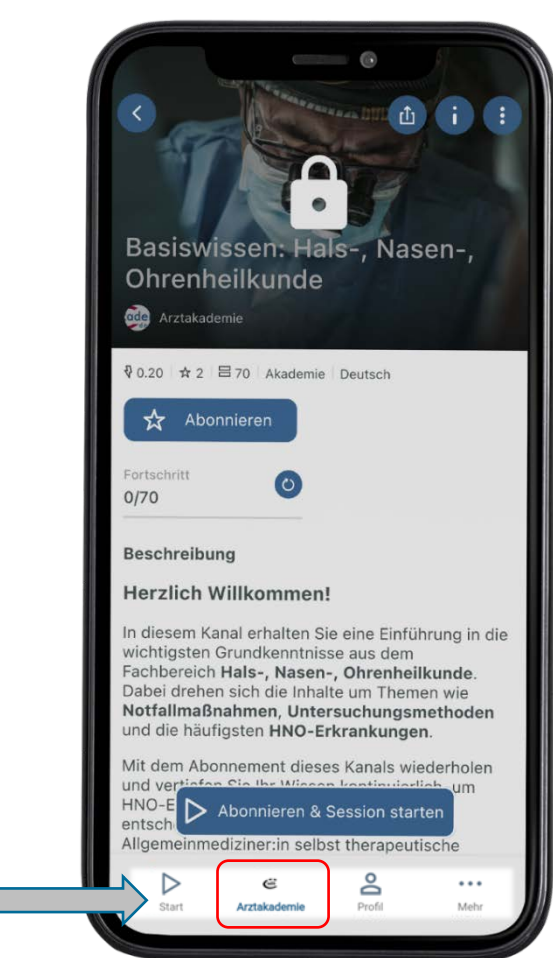

### **⑤ Erinnerungen gewünscht?**

Sie können in Ihrem Profil **Push-Benachrichtigungen** einrichten und werden an den von Ihnen gewählten Tagen automatisch an die Beantwortung der Lernaufgaben erinnert.

Mit Klick auf "Session starten" beginnen Sie jederzeit eine Lerneinheit.

Sollten Sie mal inhaltliche Rückfragen haben, helfen wir Ihnen unte[r elearning@arztakademie.at](mailto:elearning@arztakademie.at) weiter. Bei technischen Fragen können Sie sich direkt an den chunkx-Support unter [support@chunkx.io](mailto:support@chunkx.io) wenden.

Auch wir entwickeln unsere Lernangebote kontinuierlich weiter und sind für Feedback sehr dankbar. Schicken Sie uns Ihre Erfahrungen und Anregungen gerne an [elearning@arztakademie.at.](mailto:elearning@arztakademie.at) Vielen Dank!

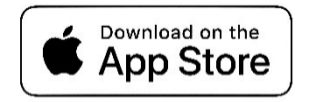

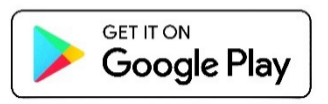